# PŘÍPADOVÁ STUDIE PŘEPRACOVÁNÍ DSPS ŽELEZNIČNÍ STAVBY DO PROSTŘEDÍ BIM

#### CASE STUDY OF REWORKING OF AS-BUILT DOCUMENTATION OF RAILWAY CONSTRUCTION INTO A BIM ENVIRONMENT

#### Ondřej Vystavěl<sup>1</sup>, Jiří Bureš<sup>2</sup>

#### Abstrakt

Building Information Management (BIM) je moderní přístup k řízení procesu přípravy, realizace a provozování stavebních objektů včetně jejich dokumentování po celou dobu jejich životního cyklu. Cílem tohoto přístupu je efektivní využití společného datového prostředí (CDE), ve kterém bude vedena agenda stavby po celou dobu životního cyklu stavby. Na praktické ukázce liniové stavby bude představen způsob převodu klasického zpracování dokumentace skutečného provedení stavby do podoby BIM a GIS. Jelikož předmětnou stavbou je rekonstrukce železniční zastávky, jsou do řešené problematiky zohledněny požadavky a zkušenosti Správy železnic z pilotních projektů.

#### Abstract

-

Building Information Management (BIM) is a modern approach to managing the process of preparation, implementation and operation of building objects, including their documentation throughout their life cycle. The aim of this approach is the effective use of a common data environment (CDE) in which the construction agenda will be maintained throughout the construction life cycle. A practical example of a linear construction project will be used to present the method of converting the conventional processing of the as-built documentation into a BIM and GIS form. As the construction in question is the reconstruction of a railway station, the requirements and experience of the Railway Administration from pilot projects are considered.

<sup>1</sup> Vystavěl Ondřej, Ing., Ústav geodézie, Fakulta stavební, Vysoké učení technické v Brně, Veveří 331/95, 602 00 Brno, e-mail: vystavel.o@fce.vutbr.cz

<sup>2</sup> Bureš Jiří, doc. Ing. Ph.D., Ústav geodézie, Fakulta stavební, Vysoké učení technické v Brně, Veveří 331/95, 602 00 Brno, e-mail: bures.j@fce.vutbr.cz

## 1 Úvod

Dle [1] lze definovat BIM, tedy management informací stavby, takto: "BIM kombinuje využití počítačového 3D modelování s informacemi o stavbách za účelem zlepšení spolupráce, koordinace a procesu rozhodování při výstavbě a jejich provozování." Základem je tedy databázový 3D model, na který je nabalena spousta dalších (popisných) informací z průběhu celého životního cyklu stavby. Důležitá je vzájemná spolupráce všech zúčastněných profesí na jednom místě, v tzv. srdci BIMu – tedy společném datovém prostředí (CDE). Pod pojmem CDE rozumíme společné uložiště dat, ke kterému mají přístup všechny na procesu zainteresované strany, role geodetické profese je v procesu BIM zvláště důležitá, neboť potřeba měření a dokumentace je v celém životním cyklu stavby zcela nezastupitelná. Problematikou integrace prostorových dat v procesech stavebních řízení v souvislostech e-governmentu České republiky se zabývá např. [2]. Komplikovaným procesem je zejména majetkoprávní příprava velkých staveb, kde je technologická podpora GIS nezastupitelná [3]. V současnosti je do procesu přípravy staveb začleňována digitální technická mapa (DTM), která bude jedním ze zdrojů geodat pro přípravu staveb a po stavební realizaci se do DTM změny v geodatech zpětně promítnou. Lídrem potřeb digitální podpory a řízení staveb jsou zejména velké dopravní stavby [4].

Co se týká zavádění metody BIM v České republice, tak prvotním právním aktem bylo Usnesení Vlády České republiky ze dne 2. listopadu 2016 č. 958 o významu metody BIM pro stavební praxi v ČR. Vláda ČR vyjádřila podporu zavádění metody BIM "v souvislosti s jejím vlivem na růst ekonomiky a konkurenceschopnost" ČR. Gestorem zavádění této metody bylo jmenováno Ministerstvo průmyslu a obchodu (MPO). [1]

To zpracovalo základní dokument, který definuje, jakým způsobem bude metoda BIM implementována na území České republiky – Koncepci zavádění metody BIM v ČR. [1] Gestorem BIM v resortu dopravy je právě Státní fond dopravní infrastruktury (SFDI). SFDI je velmi aktivní ve vydávání dokumentů týkajících se metody BIM. Základním dokumentem je Předpis pro informační modelování staveb (BIM) pro stavby dopravní infrastruktury. [6] Správa železnic (SŽ) bude v BIM procesu plnit roli spíše správce než tvůrce BIM modelů. Vyplývá to z její podstaty. Základním dokumentem, podle kterého dochází k implementaci technologie BIM do prostředí SŽ, je Strategie implementace procesu BIM (informační modelování staveb) ve Správě železnic pro rok 2021. [7]

"BIM modely musí být vysoce standardizované." [1] Pro strojové zpracování, které výrazně pomáhá s využitelností modelu v užívací fázi stavby, je tento požadavek naprosto logický a nezbytný. Standardizaci je dle [1] nutné udělat dvoukrokově:

Standardizace formátu je již vyřešena, na mezinárodní úrovni se v oblasti BIM používá standard IFC, který je již implementován v normách ČSN. Cílem tohoto formátu je být softwarově neutrální. Slouží tedy jako výměnný formát mezi jednotlivými BIM softwary.

Standardizace obsahu je složitější. Základní myšlenkou je využívání tzv. úrovní potřeby podrobnosti informací LOIN (Level of Information Need). Modely jsou často podrobnější, než vyžaduje fáze, ve které se model nachází [1], [5]. BIM model obsahuje dvě části (geometrická a negeometrická data), proto existují dvě části LOD:

- LOG Level of Geometry (úroveň podrobnosti geometrických dat)
- LOI Level of Information (úroveň podrobnosti negeometrických dat).

Z provedené analýzy současného stavu problematiky [1, 5, 6, 7] plynou tyto nejzásadnější věci:

- modely je nutné georeferencovat tedy nutnost, aby byl model v závazném souřadnicovém a výškovém systému (tj. v S-JTSK a Bpv),
- modely se vyhotovují po dílčích PS/SO,
- na konci následuje import do vhodného CDE,
- využití datového standardu SFDI,
- tvorba harmonogramu prací a nákladů stavby (BIM 4D a BIM 5D).

Zvláštní důraz je třeba klást na volbu jednotného geodetického referenčního systému použitého pro celou stavbu, který musí být správně implementován ve zvoleném BIM softwaru. Je také třeba vzít v úvahu, že souřadnicové systémy v BIM (CAD) softwarech jsou levotočivé, zatímco v geodézii se používá pravotočivý souřadnicový systém. Dalším rozdílem je skutečnost, že v BIM softwaru se jako pracovní rovina používá rovná plocha. Zakřivení Země se nezohledňuje. Podrobnější informace lze nalézt v [8], kde se autoři zabývají problematikou georeferencování modelu BIM ve formátu IFC.

## 2 Varianty přepracování dokumentace

V následujícím textu budou popsány dvě varianty přepracování geodetické části dokumentace skutečného provedení stavby (G-DSPS), a to do prostředí BIM a do prostředí GIS.

Prvotním krokem převodu G-DSPS do obou variant bylo porovnání třídění prvků datového modelu definovaného předpisem SŽ M20/MP005 (dále pouze jako standard SŽ, [9]), podle kterého byla vyhotovena G-DSPS a datového standardu SFDI (v textu dále pouze jako standard BIM, [6]), podle kterého byla vyhotovena varianta BIM G-DSPS. Přepracovávanými daty byla data zaměření skutečného provedení stavby rekonstrukce zastávky Šumice. Při analýze byly porovnávány pouze ty prvky datového modelu, které se vyskytovaly v předmětné stavbě, nikoliv všechny prvky datového modelu. Nicméně sada prvků obsahovala element z každé kategorie objektů předpisu SŽ.

## 2.1 Přepracování do prostředí BIM

Základním krokem převodu dat do prostředí BIM je jejich přemodelování v BIM software. CAD výkresy mají uložena data po vrstvách, BIM model je oproti tomu objektově orientovanou databází a je tedy nutné objekty (3D tělesa), na které budou navázány popisné informace, vytvořit. Pro samotnou tvorbu modelů bylo využito dvou SW. Prvním z nich je Autodesk Civil 3D (nativní formát DWG), druhým Autodesk Revit (nativní formát RVT). Civil 3D je vhodný pro tvorbu BIM modelů liniových staveb, Revit pak pro tvorbu BIM modelů pozemních staveb. Tvorba modelu se skládá ze dvou fází, tvorby geometrie a pak následně její doplnění popisnými informacemi. Posledním krokem je import do společného datového prostředí (CDE). Těchto prostředí existuje velké množství. Z analýzy pilotních projektů dostupných na stránkách Správy železnic [10] vyplynulo, že nejčastěji je používáno CDE ProjectWise od společnosti Bentley, a proto bylo pro přepracování dat použito.

## 2.2 Přepracování do prostředí GIS

Základním krokem převodu dat do prostředí GIS je jejich přemodelování v GIS software. CAD výkresy mají uložena data po vrstvách, GIS model je oproti tomu objektově orientovanou databází a je tedy nutné geometrické objekty, v tomto případě pouze 2D, na které budou navázány popisné informace, vytvořit. Pro tvorbu modelu byl využit software ArcMap od společnosti ESRI. CAD 3D výkres DSPS byl, jako referenční, připojen do prostředí ArcMap a poté byla takto zobrazená 2D půdorysná kresba překreslena a vytvořeny uzavřené objekty (plochy). Následně byly k objektům doplněny popisné informace do databáze.

#### 3 Pilotní projekt, použitá data

Předmětem řešení praktické ukázky je rekonstrukce železniční zastávky v Šumicích, které leží asi 85 km východně od Brna (Obr. 1a). Stavba se nachází na jednokolejné celostátní železniční trati Staré Město u Uherského Hradiště – Vlárský průsmyk. Jedná se o asi 300 metrů dlouhý úsek železniční tratě, na kterém byla provedena rekonstrukce nástupiště, mostu a budovy zastávky (Obr. 1b a 1c). Spolu s tímto byla provedena i rekonstrukce železničního svršku a spodku a kabelových rozvodů.

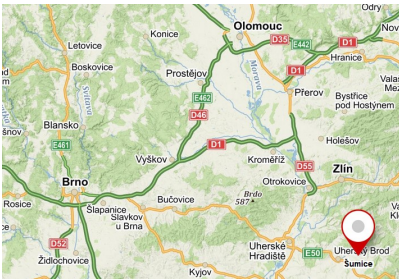

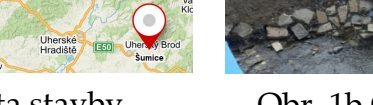

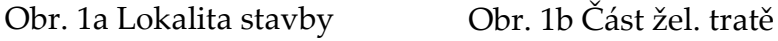

s mostem

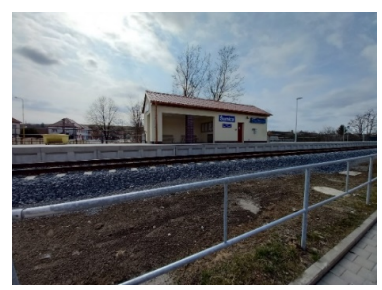

Obr. 1c Budova zastávky

Hlavním výstupem současné G-DSPS, vypracované podle stávajících platných předpisů Spravy železnic, je výkres situace nového stavu ve formátu DGN. Jedná se o 3D vektorovou kresbu s 2D prvky bodových objektů (vyjádřené kartografickými znaky), které reprezentují speciální železniční objekty jako například návěstidla, osvětlovací stožáry, rozhlas, apod. Správa železnic požaduje dokumentaci ve 3D, což se ukázalo jako velmi užitečné při přemodelování do 3D modelu BIM. Ukázka výřezu současné dokumentace G-DSPS je na Obr. 2.

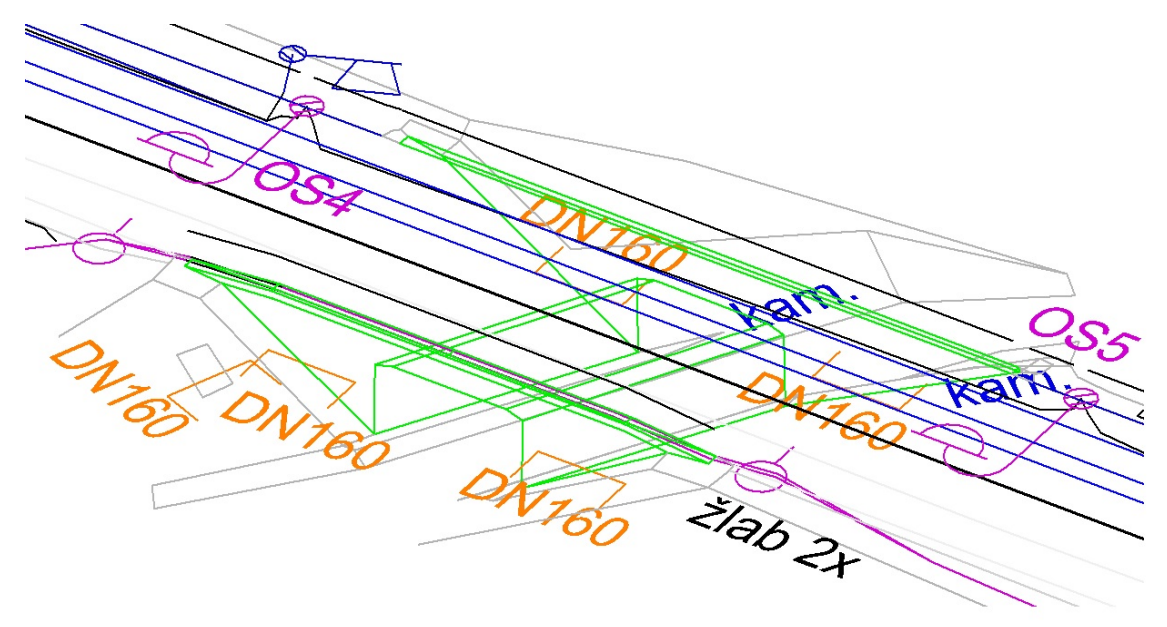

Obr. 2 Výřez grafické části G-DSPS

#### 3.1 Kartografické znaky používané pro speciální železniční objekty

Vzhled kartografických znaků používaných Správou železnic pro tvorbu Účelové železniční mapy, která sloužila jako podklad pro přepracování, je definován předpisem SŽ M20/MP005. Speciální železniční objekty jsou většinou reprezentovány bodovými kartografickými znaky zobrazovanými 2D objekty ve 3D výkresu. Pro standardní bodové a liniové objekty (např. šachty, ploty, trasy inženýrských sítí, aj.) se používají znaky a vzory čar podle ČSN 01 3411.

Kartografické znaky speciálních železničních objektů vyjadřují:

- zjednodušený skutečný tvar objektu, např. návěstidlo konec nástupiště (Obr. 3),
- jednoduché geometrické tvary zařízení železničního svršku (čtverec, obdélník,

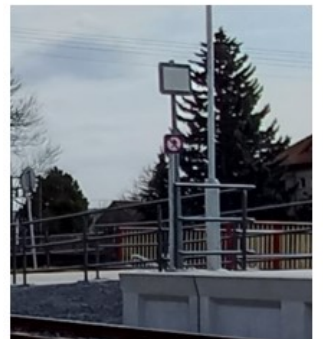

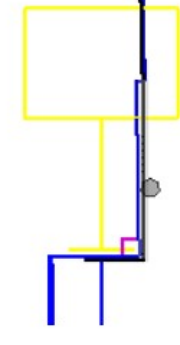

Obr. 3 Kartografický znak pro začátek nástupiště

trojúhelník, kružnice) pro zařízení železničního svršku např. snímač počítače náprav a balízu (Obr. 4).

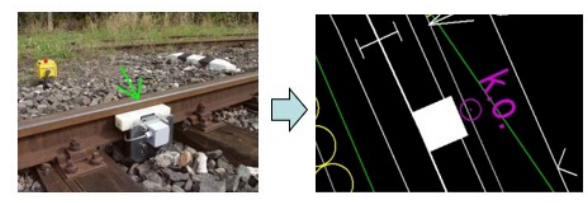

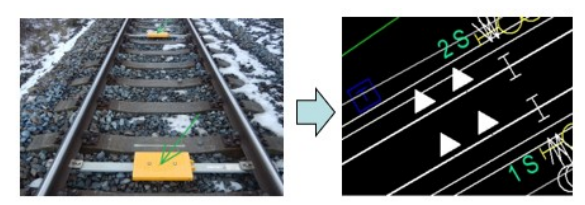

Obr. 4 Kartografické znaky pro snímač počítače náprav a balízu [9]

# 3.2 Přepracování dat do BIM

 Při přemodelování do 3D BIM nelze zachovat skutečné tvary jednotlivých částí objektů, protože software pracuje pouze s dokonalými geometrickými parametry pravoúhlostí, rovnoběžností, svislostí. Při modelování nutně dochází ke tvarové generalizaci. Tedy ve skutečnosti nedokonalá přímost nebo rovinnost se modeluje přímkou nebo rovinou, což vede k mírnému zkreslení skutečnosti (Obr. 5).

S problematikou generalizace souvisí to,

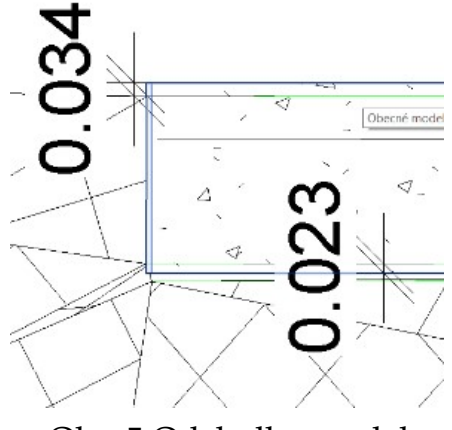

Obr. 5 Odchylky modelu po generalizaci

že předmětem geodetického zaměření DSPS jsou pouze charakteristické body. Například stožár je znázorněn svým středem a výškou v úrovni terénu, železniční svršek je znázorněn pouze lomenou čarou prostorové polohy koleje. V DSPS se nezobrazují objekty do detailu. Proto není možné zjednodušené objekty železničních zařízení v současnosti jednoduše modelovat. Do budoucna správce dle [7] počítá s vytvořením knihovny objektů železničních zařízení.

Na levé části Obr. 6 je vyobrazen původní výkres DGN kabelové trasy, tam můžeme vidět popisné informace vynesené jako text. Na pravé části Obr. 6 je pak ukázka jejího přemodelování v SW Autodesk Civil 3D, kde textové údaje jsou uloženy v databázi. Znázornění geometrie působí na první pohled totožně, hlavní rozdíl je však ve způsobu uložení popisných informací.

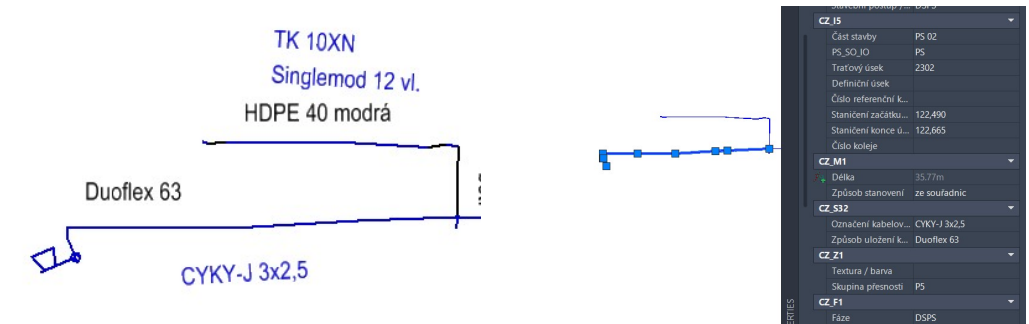

Obr. 6 Ukázka přemodelování DSPS do BIM v SW Autodesk Civil 3D

Modelování v SW Autodesk Revit je pro objekty s prostorovou skladbou v okolí liniové stavby mírně nepraktické (zejména nutnost vazby prvků na podlaží), nicméně pokročilé modelační nástroje jsou silnou stránkou tohoto SW. Složitost tvaru může vyžadovat nutnost modelace přebytečné hmoty, kterou je nutné odřezat pomocí oranžových kvádrů (Obr. 7).

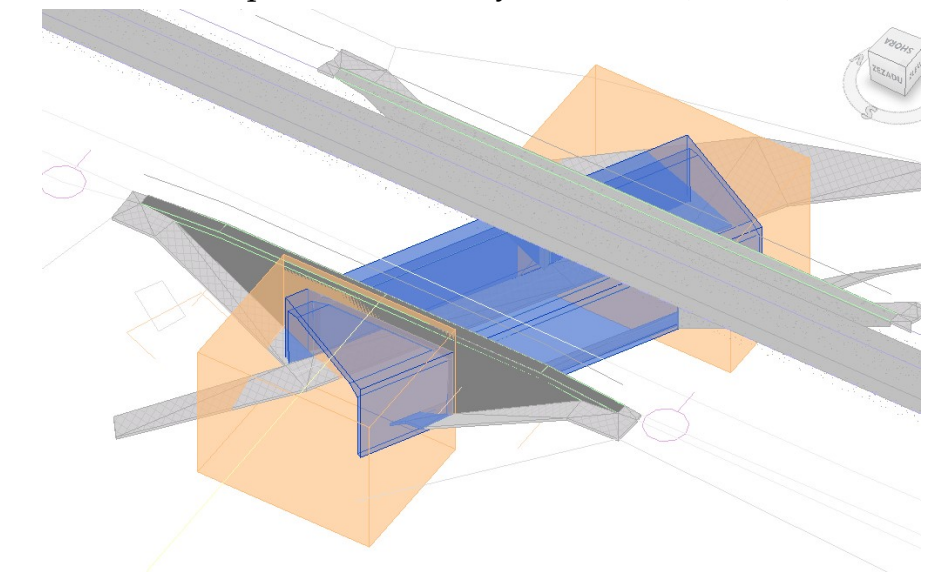

Obr. 7 Model mostu s přebytečnou geometrií, kterou je nutné odřezat

#### 3.2.1 Převod do společného datového prostředí

Základem každého CDE je cloudové uložiště, které má k dispozici 3D prohlížečku modelů. Opět je zde možné prohlížet popisné informace. Pomocí červené vlaječky je možné připomínkovat prvky v modelu a zadávat úkoly (tzv. Řešení závad) jednotlivým osobám, které se k nim mohou vyjádřit. Takto lze k jednotlivým prvkům připojit například i PDF s obsahem podrobné realizační dokumentace.

Na závěrečných Obr. 8a, 8b a 8c jsou schematicky uvedeny dílčí fáze procesu přepracování dokumentace skutečného provedení stavby z CAD výkresu do BIM modelu s převodem do prostředí CDE.

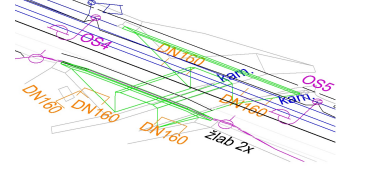

Obr. 8a Ukázka DSPS ve vektorovém formátu DGN

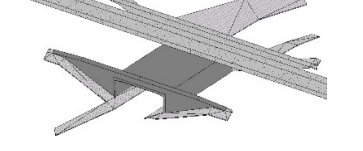

Obr. 8b Ukázka přemodelování do 3D modelu ve formátu IFC

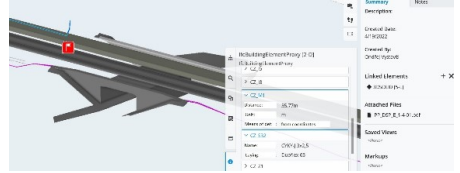

Obr. 8c Ukázka importu do BIM prostředí CDE

## 3.3 Přepracování dat do GIS

Přemodelování do varianty GIS (Obr. 9) vypadá na první pohled velmi obdobně jako 3D model vytvořený v BIM software. Opět je nutné kresbu zobjektovat a připojit k vytvořeným objektům popisné informace.

Zásadní rozdíl je však v podrobnosti geometrických dat, u GIS modelu je zásadní analýza dat, proto je vhodná schematičnost. GIS model je možné vytvořit ve 2D. GIS je možné provozovat na standardních platformách a nic nebrání importu GIS modelu také do BIM CDE.

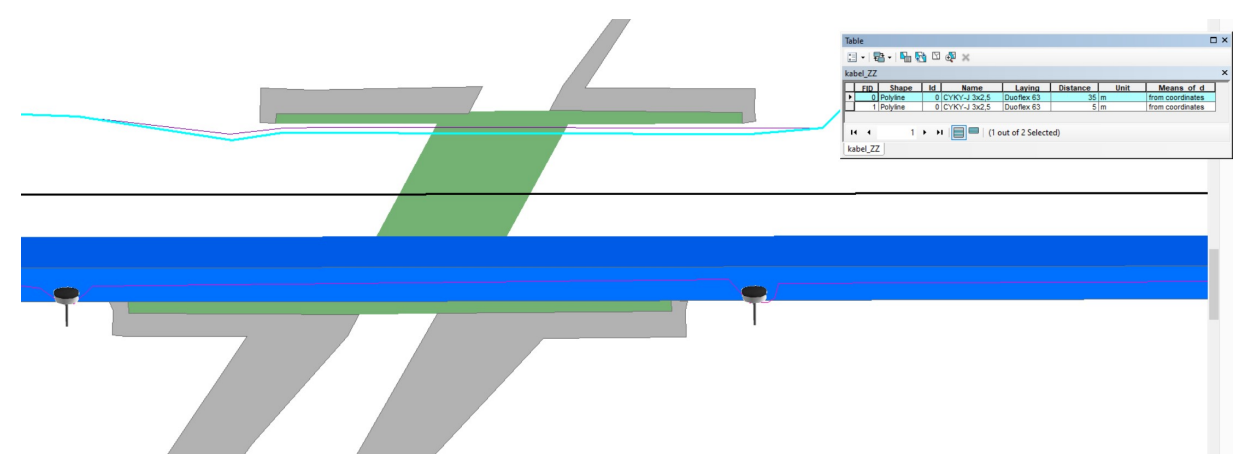

Obr. 9 Ukázka přemodelování do 2D GIS modelu v SW ArcMap

### 4 Porovnání standardu SŽ a standardu BIM

Je třeba konstatovat, že třídění prvků dle standardu BIM není oproti třídění standardu SŽ ani zdaleka ve vztahu 1 : 1. Tato skutečnost generuje problém při převodu dokumentace DSPS do varianty BIM/GIS a naopak. Pouze čtvrtina prvků (např. kolejové lože, šachta kabelového vedení) je v onom potřebném vztahu 1 : 1. Nejvíce prvků je ve vztahu n : 1. Tedy několik "podobných" prvků se v předpisu SFDI slučuje do jednoho "nadřazeného."

U mostů se vyskytuje opačný problém, tedy vztah 1 : n. Toto je pro převod CAD → BIM daleko horší problém, neboť není možné z jedné kategorie most vytvořit několik různých podkategorií. Kompletní statistika je na Obr. 10. Jedinému dobře použitelnému vztahu 1 : 1 odpovídá 25 % ze zkoumaných elementů. Dobrou zprávou je, že i přes výše popsané nedokonalosti, lze zatřídit veškeré prvky (např. na základě zkušenosti).

V tomto případě se jedná o převod dat z jedné struktury do zcela jiné struktury, navíc standard SŽ je několik let úspěšně provozován, standard BIM byl odzkoušen na pár pilotních projektech a jedná se o jeho první verzi, což jistě může ovlivňovat některé nedokonalosti třídění předpisu SFDI.

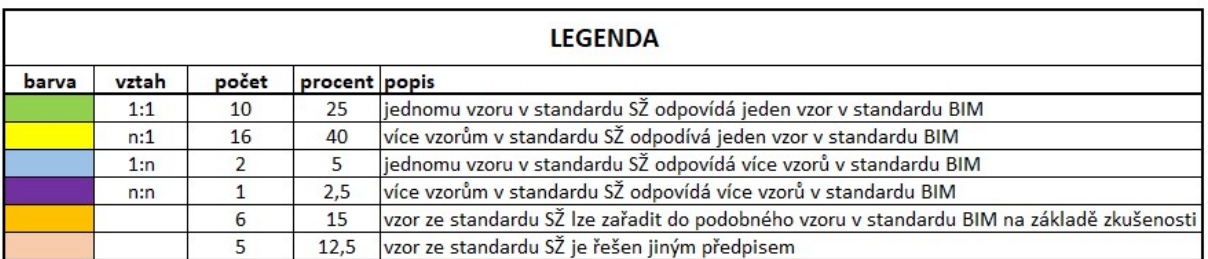

Obr. 10 Porovnání prvků standardu SŽ a standardu BIM

## 5 Porovnání variant přepracování GIS vs. BIM

Při porovnání obou způsobů přepracování je důležité zmínit, že oba přístupy mají společný základ, tj. vytvoření objektů, na které jsou připojeny popisné informace. Oba přístupy se však liší podrobností geometrických informací.

BIM model je daleko podrobnější, navíc je ve 3D, takže daleko lépe detekuje případné kolize. Výhodou je možnost použití BIM modelů prefabrikovaných dílců, které lze jednoduše importovat do vytvářeného BIM modelu. Georeferencování v BIM není v našich podmínkách dosud uspokojivě dořešeno.

V GIS modelu je georeferencování vyřešeno, ale je nutné přistoupit na 2D model s databázovými informacemi.

V obou variantách lze k objektům archivovat původní realizační dokumentaci stavby opravenou podle skutečného provedení formou databázově uloženého PDF souboru.

### 6 Závěr

V současnosti fáze realizace stavby končí vyhotovením dokumentace skutečného provedení stavby, která je uložena v archivu objednatele. Přístup BIM, resp. GIS má zefektivnit využití této dokumentace v rámci fáze provozování stavby, přičemž BIM model může vhodně sloužit např. pro plánování údržbových prací.

Proces BIM je efektivním pouze tehdy, pokud je celý proces výstavby od začátku veden v režimu BIM. U stávajících staveb, které nebyly od počátku vedeny v BIM, nebude možné pouhým přepracováním dokumentace skutečného provedení stavby vyhotovit stejně kvalitní BIM modely, jako při kompletním řízení stavebního procesu v režimu BIM. Přepracování existujících klasických dokumentací staveb do BIM, bez existence BIM projektu je velmi časově a finančně náročné a je na provozovateli stavby, zda zjednodušený model, spravovaný nástroji metody BIM, bude přinášet potřebné výhody (například z hlediska dohledatelnosti některých dat).

Z hlediska potřebné evidenční přesnosti pořizování dat pro DSPS není efektivní vytvářet zpětně BIM modely DSPS v takové podrobnosti a detailu, jako by se jednalo o stupeň realizační dokumentace stavby (RDS). DSPS by měla plnit účel dokumentace změn vůči RDS ve smyslu porovnání s projektovaným stavem. Pokud nebudou překročeny předepsané odchylky, bude platný projektový stav, v opačném případě bude nutné projekt změnit doplněním potřebné informace. DSPS by měla sloužit k verifikaci toho, co bylo postaveno.

Import do CDE je krokem, který bude v rámci aktualizace dat v procesu životního cyklu stavby prováděn opakovaně prostřednictvím výměnného formátu IFC. Výhodou CDE a tím přínosem celého BIM, je v archivaci a dostupnosti dokumentace.

V porovnání s BIM má GIS model méně geometrických informací (je pouze ve 2D, vytvořen v menším měřítku, a je tedy obecnější), databázové údaje jsou ve stejném rozsahu.

Veřejná geodata jsou v současnosti vedena na GIS platformách a BIM staveb bude muset být s nimi kompatibilní.

### Literatura

- [1] Koncepce zavádění metody BIM v České republice. In: Koncepce BIM. Praha: Česká agentura pro standardizaci, 2017. Dostupné také z: https://www.koncepcebim.cz/koncepce
- [2] BARTONĚK, D.; BUREŠ, J.; ŠVÁBENSKÝ, O.; JEŽEK, J. ON THE PROBLEMS OF INTEGRATION OF SPATIAL DATA OF CONSTRUCTION PROCEDURES IN THE CONTEXT OF THE E-GOVERNMENT OF THE CZECH REPUBLIC. International Conference on Cartography and GIS. Bulgaria: Bulgarian Cartographic Association, 2020. s. 176-182. ISSN: 1314-0604.
- [3] BARTONĚK, D.; BUREŠ, J.; ŠVÁBENSKÝ, O.; JEŽEK, J. TECHNOLOGICAL GIS SUPPORT OF PROPERTY SETTLEMENT OF LARGE STRUCTURES. International Conference on Cartography and GIS. Bulgaria: Bulgarian Cartographic Association, 2020. p. 183-190. ISSN: 1314- 0604.
- [4] BUREŠ, J.; HAVLÍČEK, R.; VYSTAVĚL, O.; ŠVÁBENSKÝ, O. DIGITAL TECHNICAL MAP AND BIM IN THE TRANSPORT CONSTRUCTION SPHERE IN THE CZECH REPUBLIC. In 8th International Conference on Cartography & GIS. International Conference on Cartography and GIS. Vol. 2. Sofia, Bulgaria: Bulgarian Cartographic Association, 2022. p. 67-72. ISSN: 1314-0604.
- [5] KOLEKTIV AUTORŮ. Pilotní projekty BIM v resortu MD ČR a získané zkušenosti [online]. Praha: Svaz podnikatelů ve stavebnictví, 2021 [cit. 2022- 05-23]. Dostupné z: https://www.ceskenoviny.cz/zpravy/zive-jak-pokrocily-projekty-bim-vresortu-dopravy/2040102
- [6] Předpis pro informační modelování staveb (BIM) pro stavby dopravní infrastruktury. In: SFDI. Praha: Státní fond dopravní infrastruktury, 2019. Dostupné také z: https://www.sfdi.cz/bim-informacni-modelovani-staveb/
- [7] Strategie implementace procesu BIM (informační modelování staveb) ve Správě železnic pro rok 2021. In: SŽ. Praha: Správa železnic, státní organizace, 2021. Dostupné také z: https://www.spravazeleznic.cz/digitalizace/bim/implementace-procesu-bimstrategie-21
- [8] UGGLA, G.; HOREMUZ, M. GEOREFERENCING METHODS FOR IFC. V Proceedings of the 2018 Baltic Geodetic Congress (BGC Geomatics), Olsztyn, Poland, 2018. p. 207–211. ISBN: 978-153864898-8.
- [9] Metodický pokyn pro tvorbu prostorových dat pro mapy velkého měřítka: SŽ M20/MP005, změna č. 4 [online]. 1. 9. 2020, 17 s. [cit. 2022-05-22]. Dostupné z: https://www.tudc.cz/wp-content/plugins/pritomnost/geo\_doc/SZ\_M20LMP005\_20210901.zip
- [10] Pilotní projekty. Správa železnic: Informační modelování staveb (BIM) [online]. Praha: Správa železnic, státní organizace, 2022 [cit. 2022-05-22]. Dostupné z: https://www.spravazeleznic.cz/digitalizace/bim/pilotni-projekty
- [11] KOLEKTIV AUTORŮ. Summit Koncepce BIM [online]. Praha: Česká agentura pro standardizaci, 2022 [cit. 2022-05-23]. Dostupné z: https://summitkoncepcebim.cz/
- [12] VITÁSEK, S. Stavební projekt v režimu BIM. In: Školení SŽ. Brno: Správa železnic, státní organizace, 2021, 75 s.
- [13] RAŠKA, J. BIM v podmínkách Správy železnic, s.o. In: Materiály z odborného webináře pro udržení odborné způsobilosti a znalosti. Praha: Správa železnic, státní organizace, 2022, 79 s.

Lektoroval: Ing. Jakub Raška (Správa železnic, státní organizace)